# Guía rápida de inicio<br>
We the corporate Carlist, Melville, Melville, We condensatorse 1418, and the condensator of the computation of the computation of the computation of the computation of the computation of the computat http://www.olympusamerica.com/support **C-725 Ultra Zoom** VT757601

**OLYMPUS AMERICA INC.** Two Corporate Center Drive, Melville, NY 11747-3157, EE. UU. **Olympus Europa GmbH**<br>Wendenstrasse 14-18,<br>20097 Hamburgo, Alemania<br>http://www.olympus-europa.com

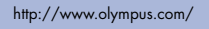

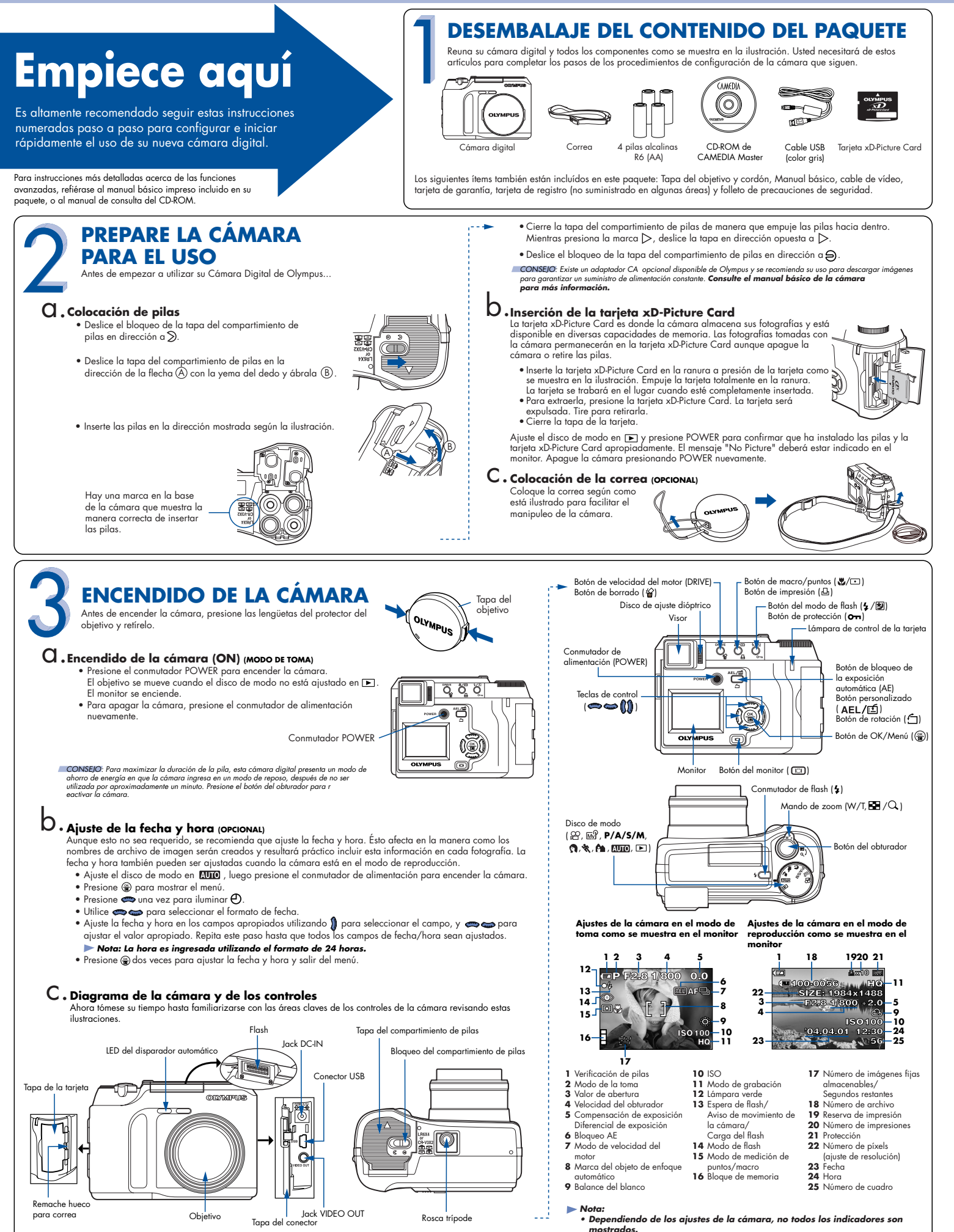

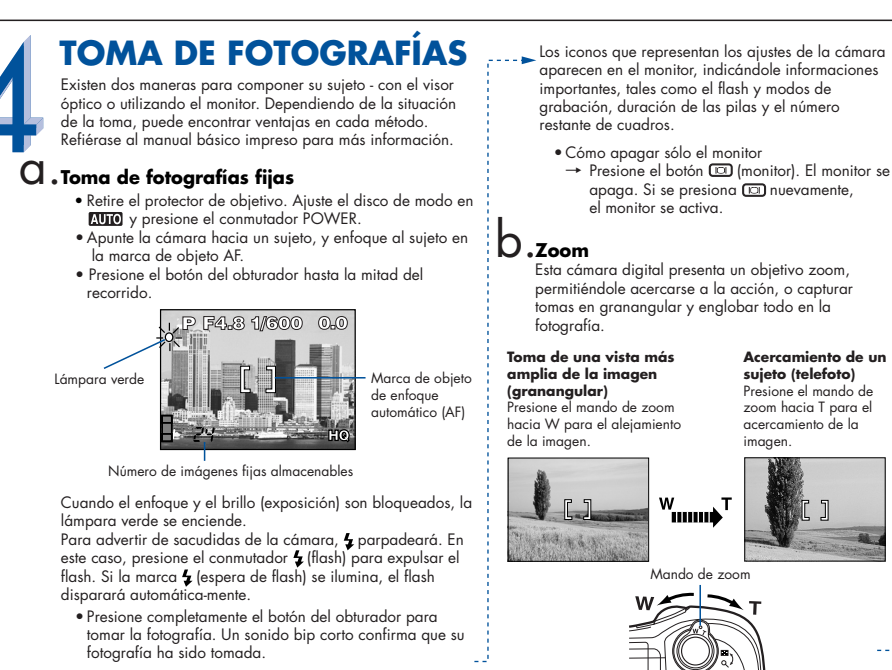

**Modos del flash** c.

La cámara digital presenta varios modos de flash.

**Lono** Modos del flash<br>
incono Flash automótico la cámara decide automóticamente si necesito el flash.<br>
Sín icono Flash al ereducción Reduce la incidencia del fenómeno de ojos rojos a través de la defenómeno de unisió de Flash de reducción del fenómeno de ojos rojos  $\overline{\mathbf{z}}$ ₩ Escena nocturna Ajusta el flash en velocidades lentas de obturación. Flash para escena nocturna con Ajusta el flash a velocidades lentas de obturación y minimiza el fenómeno de ojos rojos. reducción del efecto de ojos rojos

Flash desactivado Desactiva el flash para ocasiones cuando el fotografiado con flash es prohibido o no deseado. El flash nunca dispara.

Presione 7 / <u>[31]</u> para desplazarse por los modos de flash<br>disponibles. Con el botón del obturador presionado hasta la mitad del recorrido, el flash estará listo para disparar cuando la lámpara naranja cerca del visor está encendida permanentemente. Cuando la lámpara naranja está parpadeando, el flash está siendo cargado.

## **Número de fotografías almacenables** d.

Su cámara digital puede manejar tarjetas xD-Picture Card de 16 MB hasta 512 MB. El número de fotografías almacenables depende de la calidad de imagen seleccionada.

Consulte el manual de consulta de la cámara para las descripciones completas de cada modo de grabación y la capacidad de cuadros almacenables de los diversos modos de resolución y la capacidad de la tarjeta xD-Picture Card.

**CONSEJO**: Para saber cuántos fotogramas restan, encienda el monitor y<br>mire el número en la esquina inferior derecha. Recuerde que<br>usted siempre puede borrar fotografías no deseadas para crear<br>espacio para otras (Consulte

• Seleccione una fotografía que desea borrar empleando las

 $\bullet$  Presione  $\bullet$  para seleccionar YES, y luego presione  $\circledast$ .

**Borrado de todos los cuadros:** Borra todas las fotografías de la<br>tarjeta xD-Picture Card en una operación, excepto las fotografías

**Una vez borrada, las fotografías no pueden ser** 

CONSEJO: Las imágenes también pueden ser borradas durante el modo de "visualización rápida", descrita en el paso 5A. Ésto facilita el borrado rápido de una fotografía recién tomada.

 • Ajuste el disco de modo en (modo de reproducción) y presione el conmutador POWER.<br>● Presione ●, luego presione ¶ para seleccionar MODE

**VISUALIZACIÓN Y BORRADO DE FOTOGRAFÍAS**

Con esta cámara digital, es posible ver fácilmente las fotografías que desea y eliminar las que no desea.

#### **Visualización de fotografías** a. Existen dos maneras de acceder al modo de reproducción:

- Si la cámara está apagada, ajuste el disco de modo en y presione el conmutador POWER.
- **O** • Si la cámara está en el modo de toma, presione
- dos veces en rápida sucesión (Visualización rápida).

La última fotografía tomada aparece en el monitor. Utilice para desplazarse a través de las imágenes guardadas en la tarjeta xD-Picture Card.

Cuando usted finalice la revisión de sus fotografías:

 • Presione POWER para desactivar la cámara.  **O**

 • Para volver al modo de toma, presione el botón del obturador hasta la mitad del recorrido.

## **Borrado de fotografías** b.

El encanto de la fotografía digital reside en su capacidad de mantener las fotos que desea, borrar el resto y reutilizar el espacio restante de la memoria para tomar nuevas fotografías. Esta cámara digital ofrece dos maneras para borrar permanentemente las fotografías digitales no deseadas:

**Borrado de un solo cuadro:** Borra sólo la fotografía actualmente indicada en el monitor.

#### **Una vez borradas, las fotografías no pueden ser restauradas.**

 • Ajuste el disco de modo en (modo de reproducción) y presione el conmutador POWER.

## **CONEXIÓN DE LA CÁMARA A UN ORDENADOR**

para asegurar una fuente de alimentación consistente cuando descargue .<br>imágene

- **la información completa.**
- **Asegúrese que la cámara esté desactivada antes de**

### **INSTALACIÓN DEL SOFTWARE DE LA CÁMARA**

Ahora usted ha aprendido la funcionalidad básica de su nueva cámara digital de Olympus! Ahora está listo para empezar a explorar las posibilidades que la fotografía digital proporciona a su computadora. Actividades tales como edición de fotos, impresión, y mucho más, están sólo a unos pasos de distancia!

#### **Acerca del CD-ROM de CAMEDIA Master de Olympus**

Con su cámara digital de Olympus viene incluído un juego de software y documentación. El CD incluye:

- **CAMEDIA Master :** Para descargar fotografías desde la cámara, visualizar, organizar, retocar e imprimir sus fotos digitales y películas.
- **Controlador USB para Windows 98:** Esta utilidad debe ser instalada para permitir la comunicación de la cámara con su computadora, si éste utiliza el sistema operativo Microsoft Windows 98.
- **Manual de consulta de la cámara de Olympus:** Una guía de consulta completa en forma digital, guardada en el CD en el formato PDF.
- **Ahora usted está listo para instalar el software de la computadora.**<br>• Abra el paquete del CD-ROM de CAMEDIA Master y ponga la Guía de Instalación del<br>Software en el idioma que desea utilizar.
- Continúe las instrucciones paso a paso para instalar el software y disfrute de sus nuevas capacidades de procesamiento de foto digital!
- Olympus simplifica la conexión de esta cámara digital con su ordenador.
	- Apague la cámara.

**CAMEDIA**  $\circ$ 

- Enchufe el cable USB suministrado en los puertos de su cámara y de la computadora como se ilustra a la derecha.
- Ajuste el disco de modo en D y presione POWER si la cámara no se enciende automáticamente. La cámara iniciará la comunicación con el PC.

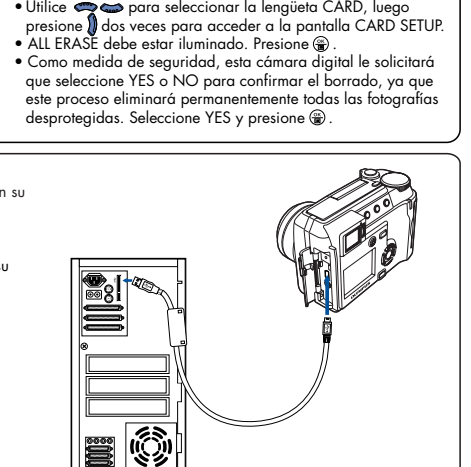

#### **Funciones adicionales de la cámara**

Esta cámara digital ofrece una multitud de funciones avanzadas para expandir su creatividad. Esta es apenas una pequeña muestra. Consulte el manual básico para detalles acerca de estas capacidades, y más!

- **3 Modos de Toma de Escenas Programadas:** Esta cámara posee 3 modos de toma para elegir de acuerdo con las condiciones de toma y del efecto que desea lograr.
- **Modo macro:** Para tomar primeros planos a muy corta distancia como 10 cm, seleccione el modo macro.
- **Fotografía secuencial:** Tome una serie de fotografías fijas en rápida sucesión.

protegidas.

teclas de control.<br>• Presione ?

MENU.

*Conditional version* 

- **Edición de imágenes fijas:** Edite imágenes fijas y guárdelas como nuevas imágenes. **Modo de imágenes de vídeo:** Sí, esta cámara digital graba imágenes de vídeo! (El modo de imágenes de vídeo no graba sonido). • **Fotografías dos-en-uno:** Combina dos imágenes separadas que han sido fotografiadas en
- sucesión y las almacena como una sola fotografía. **Reproducción en primer plano:** Amplía las fotografías en el monitor para verificar los detalles
- de la imagen seleccionada.
- **Indicación de índice:** Para ver varias fotografías en miniatura en el monitor de una vez. • **Protección de fotografías:** Evita que usted borre accidentalmente las fotografías.
- **Reproducción de vídeo:** Para ver sus fotografías e imágenes de vídeo en un monitor de
- televisión. **Toma panorámica:** Conecta las imágenes superpuestas en una sola fotografía utilizando el modo panorámico y el software CAMEDIA Master de Olympus.

 CONSEJO: Recuerde completar y devolver su tarjeta de registro, y conserve a mano toda la documentación de la cámara.

**Asistencia técnica al cliente en Europa** 00800-67 10 83 00 (Llamada gratuita) +49(0)1805-67 10 83 o +49(0)40-23 77 38 99 (números de pago) 09:00 a 18:00 (CET, hora central europea) Lunes a viernes **Soporte técnico** (EE.UU.) 1-888-553-4448 (Llamada gratuita) 8 am a 10 pm FT Lunes a vier

- CONSEJO: Olympus recomienda el uso de un adaptador AC opcional
- Los usuarios de Windows 98 deberán instalar el<br>software **"Controlador USB para Windows 98″,**<br>antes de conectar esta cámara digital al ordenador.<br>Consulte la Guía de Instalación del Software para
- conectarla a su ordenador.
-